### Quarante-troisième session de la Commission du Codex Alimentarius

### Session virtuelle

### 24, 25 et 26 septembre, 12 et 19 octobre 2020

### DIRECTIVES POUR LES PARTICIPANTS

### (Version 1.1)

# Table des matières

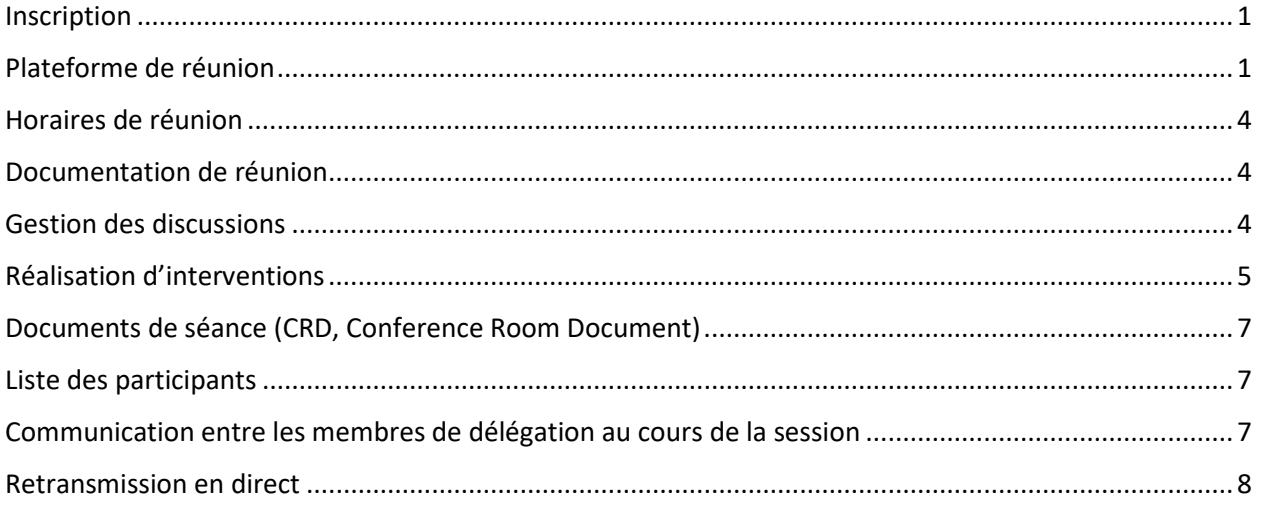

## <span id="page-0-0"></span>**Inscription**

Tous les participants à la réunion doivent s'inscrire à la réunion par le biais du système d'inscription INDICO, accessible à l'adresse suivante : [http://indico.un.org/e/CAC43.](http://indico.un.org/e/CAC43)

En outre, tous les Points de contact du Codex (membres et observateurs) doivent envoyer une liste de leurs délégations respectives à l'adresse suivante [: Codex@fao.org.](mailto:Codex@fao.org) Cette mesure de sécurité garantit que seules les inscriptions des membres de délégation officiels seront approuvées.

Les Points de contact du Codex devront aussi indiquer le nom du chef de délégation. Le Secrétariat du Codex enverra à tous les délégués inscrits un courriel contenant les informations de connexion à la réunion virtuelle.

# <span id="page-0-1"></span>Plateforme de réunion

La réunion se déroulera sur la plateforme Zoom [\(https://support.zoom.us/hc/fr\)](https://support.zoom.us/hc/fr).

Dans le respect des valeurs fondamentales du Codex que sont l'inclusion, la collaboration, la transparence et le consensus, la quarante-troisième session de la Commission prendra la forme d'une réunion Zoom, et non d'un séminaire Web. Cela garantira que les noms de tous les participants soient visibles pour l'ensemble des personnes assistant à la réunion. Pour faciliter le déroulement de la réunion sur la plateforme Zoom, tous les participants sont invités à respecter scrupuleusement les directives fournies dans le présent document et pendant la réunion.

### *Accès à la réunion*

Tous les membres de délégation inscrits recevront un lien d'accès à la réunion. Cliquez sur ce lien et complétez les champs obligatoires pour générer vos informations uniques d'accès à la réunion.

Ces informations de connexion seront valables pour les cinq sessions de la réunion. Elles devront rester confidentielles : ne les communiquez à personne.

Pour chaque jour de réunion, vos informations de connexion vous permettront d'accéder à la salle d'attente de la réunion. Le Secrétariat du Codex vous autorisera ensuite à accéder à la salle de réunion de la quarante-troisième session de la Commission. Veuillez patienter environ une minute pour obtenir votre accès.

### *Chefs de délégation*

Il est attendu que le chef de délégation soit normalement chargé d'intervenir au nom du membre/de l'observateur qu'il représente.

Les chefs de délégation sont vivement encouragés à toujours activer la vidéo, dans la mesure du possible. Assurez-vous que votre microphone est toujours désactivé, et activez-le uniquement lorsque le président vous donne la parole.

### *Autres membres de délégation*

Tous les membres de délégation auront accès aux fonctions de microphone et de vidéo. Cependant, ils ne devront prendre la parole qu'à la suite d'une demande de leur chef de délégation auprès du président, conformément au Manuel de procédure. Par conséquent, assurez-vous que votre microphone est désactivé en permanence et activez-le uniquement lorsque le président vous donne la parole à la suite d'une demande de votre chef de délégation visant à vous donner la possibilité de vous exprimer.

### *Délai imposé pour rejoindre la réunion*

Veuillez rejoindre la plateforme de réunion 15 à 30 minutes avant le début de la réunion : cela permettra de résoudre les éventuels problèmes d'accès à la réunion et garantira votre disponibilité pour l'ensemble des discussions.

Toutes les réunions commenceront à 12h00 (heure de Paris) précises.

### *Affichage du nom*

Veuillez vous assurer que le nom de votre pays membre/organisation membre ou organisation observatrice apparaît en majuscules dans le champ d'affichage de votre nom, suivi de votre propre nom en minuscules, comme présenté ci-après :

Chef de délégation (**HD**, Head of Delegation)

NOM DU PAYS MEMBRE / DE L'ORGANISATION MEMBRE (**HD**) – nom fourni au moment de l'inscription

Par exemple : AFGHANISTAN (**HD**) – nom fourni au moment de l'inscription (cliquez [ici](http://www.fao.org/fao-who-codexalimentarius/about-codex/members/fr/) pour accéder à la liste complète des membres du Codex)

NOM DE L'ORGANISATION OBSERVATRICE (**HD**) – nom fourni au moment de l'inscription

Par exemple : AACC Intl (**HD**) – nom fourni au moment de l'inscription (cliquez [ici](http://www.fao.org/fao-who-codexalimentarius/about-codex/observers/observers/obs-list/fr/) pour accéder à la liste complète des organisations observatrices)

Il est indispensable d'ajouter **HD** après le nom du membre/de l'organisation. Le président ne donnera la parole qu'aux chefs de délégation. Si aucune indication de ce statut n'apparaît en regard de votre nom, vous risquez de ne pas pouvoir intervenir.

### Membres de délégation

NOM DU PAYS MEMBRE / DE L'ORGANISATION MEMBRE – nom fourni au moment de l'inscription

Par exemple : AFGHANISTAN – nom fourni au moment de l'inscription (cliquez [ici](http://www.fao.org/fao-who-codexalimentarius/about-codex/members/fr/) pour accéder à la liste complète des membres du Codex)

NOM DE L'ORGANISATION OBSERVATRICE – nom fourni au moment de l'inscription

Par exemple : AACC Intl – nom fourni au moment de l'inscription (cliquez [ici](http://www.fao.org/fao-who-codexalimentarius/about-codex/observers/observers/obs-list/fr/) pour accéder à la liste complète des organisations observatrices)

Pour modifier votre nom d'affichage, recherchez votre nom dans la liste des participants, sélectionnez le bouton Plus qui apparaît en regard de votre nom, puis l'option Renommer, et indiquez le nom de votre pays/organisation membre ou de votre organisation observatrice, suivi de votre nom. Vous pouvez également accéder au bouton Renommer en cliquant sur le bouton de sélection en haut à droite de votre image/flux vidéo, puis en sélectionnant l'option Renommer.

Ce paramétrage est indispensable au bon déroulement de la réunion. Si vous n'indiquez pas le nom de votre pays/organisation membre ou de votre organisation observatrice, le Secrétariat du Codex se réserve le droit de modifier votre nom en fonction de la liste des participants inscrits.

L'affichage du nom est également important pour la préparation de la liste des participants. Si votre nom n'apparaît pas comme indiqué, il sera difficile de confirmer les noms des participants et donc de vous inclure dans la liste.

#### *Utilisation de la fonction de tchat*

Pour tout problème technique lié à l'utilisation de Zoom au cours de la réunion, veuillez recourir à la fonction de tchat dans Zoom. Ce tchat sera surveillé en permanence par le Secrétariat du Codex.

#### *Assistance technique de la plateforme*

Si vous avez des questions concernant l'accès à la plateforme Zoom pour la réunion, veuillez envoyer un courriel [à codex@fao.org](mailto:codex@fao.org) afin de bénéficier d'une assistance technique.

#### *En cas de déconnexion*

Notez l'heure de début et de fin de la déconnexion, puis contactez l'équipe d'assistance technique à l'adresse [codex@fao.org.](mailto:codex@fao.org)Langues de la réunion

#### *Langues*

La réunion se déroulera dans les six langues officielles du Codex, avec interprétation simultanée en **arabe, chinois, anglais, français, russe** et **espagnol**.

### *Choix de la langue*

Cliquez sur le bouton Interprétation dans la barre d'outils Zoom et sélectionnez la langue de votre choix.

### *Écoute directe des interventions*

Si vous souhaitez écouter directement les interventions, veuillez sélectionner l'option **Off** (Désactivé).

Si vous réalisez une intervention dans une langue autre que celle que vous écoutez, vous devez désactiver la fonction d'interprétation en sélectionnant Off (Désactivé) dans le menu Interprétation.

### <span id="page-3-0"></span>Horaires de réunion

Quatre sessions de trois heures seront dédiées à la discussion des points de l'ordre du jour (24, 25 et 26 septembre, et 12 octobre 2020) et une session de trois heures (19 octobre 2020) sera dédiée à l'adoption du rapport de la session. Un calendrier détaillé sera publié sur la page Internet de la quarantetroisième session de la Commission.

Les sessions commenceront très exactement à 12h00 (heure de Paris) et se termineront à 15h00 (heure de Paris).

Aucune interruption n'est prévue pendant ces sessions, à moins que le président n'estime nécessaire de faire une courte pause dans l'intérêt de l'avancement des discussions.

## <span id="page-3-1"></span>Documentation de réunion

Toute la documentation relative à la réunion est publiée sur la page Internet de la quarante-troisième session de la Commission [\(http://www.fao.org/fao-who](http://www.fao.org/fao-who-codexalimentarius/meetings/detail/fr/?meeting=CAC&session=43)[codexalimentarius/meetings/detail/fr/?meeting=CAC&session=43\)](http://www.fao.org/fao-who-codexalimentarius/meetings/detail/fr/?meeting=CAC&session=43).

# <span id="page-3-2"></span>Gestion des discussions

### *Ordre du jour*

Pour garantir l'efficacité des discussions, le président et/ou le Secrétariat du Codex feront quelques propositions au début de la réunion concernant le déroulement de l'ordre du jour. Ces propositions incluront les éléments suivants :

- Point 3 de l'ordre du jour : ce point sera présenté pendant la première journée et les documents pertinents seront portés à la connaissance de la Commission. Cependant, la discussion portant sur le document ne se tiendra que pendant la quatrième journée (12 octobre) de la Commission. Pendant ce temps, les membres et les observateurs auront la possibilité de faire part de leurs observations sur ce point par écrit. Leurs observations seront alors publiées sous la forme d'un CRD. Les CRD dédiés à ce point uniquement seront acceptés jusqu'au vendredi 9 octobre 2020 à 23h59 (heure de Paris).
- Points 5 à 11 de l'ordre du jour : il est suggéré que ces points soient traités par chaque comité séparément afin de faciliter la discussion suivant l'ordre du jour, comme dans la section Examen critique du rapport de la soixante-dix-neuvième session du CCEXEC. Par conséquent, les normes pour adoption finale, les normes pour adoption à l'étape 5, l'approbation de nouveaux travaux et toute autre considération formulée par chaque comité seront examinées en même temps.

Le président indiquera provisoirement le temps alloué à chaque point et expliquera le cadre de la discussion et les résultats escomptés.

### *Présentation des points/sujets individuels de l'ordre du jour*

Le président invitera le Secrétariat du Codex à présenter brièvement chaque point de l'ordre du jour et à indiquer les documents (y compris les CRD) correspondant à ce point/sujet. Le président rappellera toutes les recommandations de la soixante-dix-neuvième session du CCEXEC et, le cas échéant, invitera le président du comité concerné à réaliser une courte intervention.

### *Discussions sur les points/sujets de l'ordre du jour*

Le président s'efforcera d'obtenir un consensus et suivra pour cela le Manuel de procédure qui comprend toutes les mesures pour faciliter le consensus.

- Le président passera en revue chaque point/sujet de l'ordre du jour. Il notera les recommandations de la soixante-dix-neuvième session du CCEXEC et demandera s'il y a des objections.
- Le silence aura valeur d'acceptation de la proposition du président.
- Seules les délégations en désaccord avec la conclusion/recommandation proposée devront intervenir et indiquer clairement la nature de leurs préoccupations et la manière dont aborder le problème.
- Si, après avoir écouté ces préoccupations, le président considère qu'une discussion de fond est requise avant de pouvoir formuler une conclusion, il l'exprimera et proposera l'une des solutions suivantes :
	- o une nouvelle série de discussions pour conclure le point de l'ordre du jour ;
	- o le report de la conclusion des discussions à un moment ultérieur de la réunion pour permettre les consultations en dehors de la session formelle ;
	- o le report du point de l'ordre du jour à la prochaine session de la Commission.

### *Réserves*

Un membre peut exprimer son opposition à une décision lorsque le président demande à la Commission si quelqu'un a une objection à formuler vis-à-vis de la conclusion. Dans ces circonstances, le membre doit clairement indiquer si i) il est opposé à la décision et souhaite que cela soit consigné dans le rapport de la session, sans pour autant empêcher la prise de décision ou ii) il souhaite prolonger la discussion sur cette question et refuse donc la prise effective de décision telle qu'actuellement proposée. Dans l'un ou l'autre cas, le membre doit justifier clairement sa position lors de son intervention.

#### *Ordre des interventions* :

Le président écoutera les interventions dans l'ordre dans lequel les membres demanderont la parole, puis les observateurs. Le président indiquera clairement la clôture de la liste des interventions et informera les participants des délégations qui ont demandé la parole, dans l'ordre des demandes reçues.

### *Rappel aux délégués*

Il est rappelé aux délégations que l'objectif de la Commission n'est pas de rouvrir les discussions d'ordre technique, mais de prendre des décisions par consensus. Si un membre ne peut pas donner son accord en faveur de la décision proposée, il devra fournir une justification claire et rationnelle. Ne l'oubliez pas lorsque vous préparez vos interventions.

# <span id="page-4-0"></span>Réalisation d'interventions

### **Préparation technique**

Si le son est médiocre ou s'il y a un bruit de fond, les intervenants risquent de ne pas être entendus ou interprétés correctement, ce qui nuirait au bon déroulement de la réunion.

Pour une qualité de son optimale, veuillez préparer votre configuration technique comme suit :

- N'utilisez pas le microphone intégré de votre ordinateur, car la qualité du son n'est pas suffisante.
	- o Utilisez un casque USB avec microphone intégré.
- o Si vous n'en avez pas, il est toujours préférable d'utiliser les écouteurs avec microphone intégré de votre smartphone, mais uniquement en connexion filaire, et non Bluetooth.
- o Si vous n'avez aucun casque/microphone à disposition, un microphone avec branchement USB reste la meilleure solution.
- $\circ$  Si les participants forment un groupe et doivent se partager un microphone, assurez-vous que la personne qui parle est proche du microphone.
- Connectez votre ordinateur à votre routeur avec un câble Ethernet plutôt que par Wi-Fi et déconnectez tous les autres appareils.
- Désactivez toutes les notifications sonores (Skype, WhatsApp, courriels, etc.) lorsque vous assistez à la réunion et assurez-vous d'être dans un lieu sans bruit de fond ni écho.

### *Réalisation de votre intervention*

Pour réaliser une intervention, le chef de délégation doit lever la main à l'aide de la fonction Lever la main de Zoom.

Pour lever la main, sélectionnez Participants dans la barre d'outils, puis cliquez sur la main bleue. Une main bleue apparaît alors en regard de votre nom.

La liste des membres/observateurs ayant demandé à intervenir sera visible par tous les participants dans l'ordre dans lequel ces personnes ont levé la main.

Les interventions seront effectuées dans l'ordre dans lequel les membres demanderont la parole, puis les observateurs.

Les interventions seront limitées à **deux minutes** afin de garantir un déroulement optimal de la réunion. Une fois ce temps écoulé, le son du microphone sera désactivé. Pour savoir comment préparer au mieux vos interventions dans le cadre d'une réunion virtuelle, veuillez cliquer [ici.](http://www.fao.org/fao-who-codexalimentarius/sh-proxy/en/?lnk=1&url=https%253A%252F%252Fworkspace.fao.org%252Fsites%252Fcodex%252FMeetings%252FCX-701-43%252FLinks%252FTop_Tips_for_participation_in_virtual_meetings_FR.pdf)

Lorsque le président vous donne la parole, assurez-vous d'activer la vidéo et le son de votre microphone pour être correctement entendu. N'oubliez pas que si votre intervention se fait dans une autre langue que celle dans laquelle vous écoutez les discussions, vous devez sélectionner l'option Off (Désactivé) dans le menu Interprétation pour que votre intervention puisse être interprétée dans les autres langues.

Veuillez adapter votre discours à cet environnement à distance (parlez plus lentement et plus clairement, faites preuve de concision, évitez l'usage excessif d'acronymes, etc.).

#### *Garantie d'une interprétation optimale*

- Activez votre vidéo lorsque vous prenez la parole. Cela devrait être votre première action, car la vidéo facilite l'interprétation. Si la vidéo nuit à la qualité du son parce que votre connexion est trop lente, désactivez la vidéo mais parlez encore plus lentement et plus clairement.
- Si vous souhaitez lire une déclaration, veuillez l'envoyer à l'adresse **FAO-Interpretation@fao.org** avant votre intervention et lisez-la lentement. Les interprètes traitent toujours les textes qui leur sont confiés en toute confidentialité et ils vérifient leur concordance avec les textes effectivement prononcés.
- Lors d'une réunion virtuelle, malgré la meilleure des préparations, il se peut que la qualité audio se détériore de manière inexplicable et ne permette pas l'interprétation. Dans ce cas, les interprètes le signaleront oralement et reprendront l'interprétation dès que la qualité du son le permettra.

Toutes les interventions doivent être présentées oralement. Pour garantir la bonne réception de l'intervention et dans le cas de problèmes éventuels avec le flux audio, les interventions peuvent être envoyées simultanément dans la fonction de tchat Zoom.

# <span id="page-6-0"></span>Documents de séance (CRD, Conference Room Document)

Les CRD devront être envoyés sous la forme de documents Word au Secrétariat du Codex [\(codex@fao.org\)](mailto:codex@fao.org) au plus tard le 24 septembre 2020 à 23h59 (heure de Paris) (à l'exception des CRD concernant le point 3 de l'ordre du jour qui seront acceptés jusqu'au 9 octobre à 23h59 heure de Paris). Tous les CRD seront numérotés et publiés sur la page Internet de la quarante-troisième session de la Commission. Les délégations sont invitées à faire part de leurs observations par écrit dans la mesure du possible.

## <span id="page-6-1"></span>Liste des participants

Pour plus de transparence, la liste préliminaire des participants sera publiée sur la page Internet de la quarante-troisième session de la Commission après la première session de la Commission qui se tiendra le 24 septembre 2020.

## <span id="page-6-2"></span>Communication entre les membres de délégation au cours de la session

Il est entendu que les membres d'une même délégation ne pourront peut-être pas se réunir physiquement pendant la réunion. Il est donc recommandé que chaque délégation crée un canal de communication parallèle pendant la réunion sur une autre plateforme (WhatsApp, WeChat, etc.) ou organise une réunion parallèle distincte sur Zoom ou une plateforme similaire.

Les salles de réunion virtuelle de chaque coordinateur régional seront configurées dans Zoom pour que les six régions du Codex puissent les utiliser pendant la session de la Commission. Les coordinateurs fourniront toutes les informations sur la disponibilité des salles et les modalités d'accès aux salles de réunion.

## Adoption du rapport

Le projet de rapport sera mis à disposition sur la page Internet de la quarante-troisième session de la Commission le mercredi 14 octobre 2020 pour une adoption le lundi 19 octobre 2020.

Pendant le processus d'adoption, le rapport sera présenté à l'écran et toutes les modifications seront visibles en temps réel.

Toute observation de nature éditoriale ou linguistique devra être soumise par écrit à l'adresse suivante : [codex@fao.org.](mailto:codex@fao.org)

Les propositions de fond devront uniquement servir à garantir l'exactitude du rapport et ne pas cibler la réouverture du débat.

Toute intervention portant sur le rapport devra être accompagnée d'une proposition claire de reformulation pour examen immédiat par la Commission (soumise par écrit et par courriel à [david.massey@fao.org](mailto:david.massey@fao.org) o[u sarah.cahill@fao.org](mailto:sarah.cahill@fao.org) ou par tchat).

# <span id="page-7-0"></span>Retransmission en direct

La session virtuelle de la quarante-troisième session de la Commission sera retransmise en direct sur Internet afin de permettre au grand public de suivre les débats. Le lien sera publié sur la page Internet de [la quarante-troisième session de la Co](http://www.fao.org/fao-who-codexalimentarius/meetings/detail/fr/?meeting=CAC&session=43)mmission.